## **Power system 12** Power Status Indication **12 13** Four different icons are displayed on the status bar to indicate the on-board power status. **Charging the Lithium-Ion Battery Pack "Plug" icon**: When displayed, this icon indicates that the battery is charging. The 4210 is either plugged-in via the DC 9V/2A power adapter or in **B**Start The optional Falcon 4210 Docking Station is a convenient  $\frac{9V}{2}$ A power adapter or in  $\frac{1}{2}$  station.<br>the docking station.<br>Plug with power adapter accessory for daily use of the 4210. The docking station has a built-in circuit that can fully charge the Lithium-Ion battery pack, while installed in the unit, in about 3 hours. Or, when **"Battery Low" icon**: When displayed indicates the battery using the optional Charging/RS232 Cable the charging time is low and needs to be charged. In other words, there is no of the battery pack is also about 3 hours. external power supply, the battery charge is low or very low, and charging the 4210 is 图 2. 图 1:49 PM 2 **Battery Low "Battery Very Low" icon**: When displayed indicates the battery is very low. Stopping the operation and charging the 4210 immediately is highly **Astant**<br>recommended  $\frac{1}{k_0}$ :  $\frac{1}{k_0}$  and  $\frac{1}{k_0}$ <br>Battery Very Low **No icon**: Means there is no external power supply to the 4210 but its battery power **B**start **是 ■ 2:11 PM** status is good. **"Backup Battery Low" icon**: When displayed indicates the **Note: Backing-up data by Lithium battery only without** backup battery is low and **Bastart**<br>needs to be charged. **Recall Backup Battery Low**<br>Backup Battery Low **the main battery installed in battery compartment may take as long as 2 hours. Therefore, in order to prevent data protection failure due to backup battery failure, do not leave the 4210 without the rechargeable battery pack "Backup Battery Very Low" icon**: When displayed **installed, or without connection to AC power for an** indicates the backup battery is very low. Stopping the **extended period of time (2.5 hours maximum).** operation and charging **B**Start **Co → ■ 4:28 PM If batteries are low, recharge them before attempting to** the 4210 immediately is Backup Battery Very Low highly recommended. **back-up data. Radio Card Installation 15 Falcon 4210 & Accessories 14 Laser** Power off the 4210 The Falcon 4210 is certified in the U.S. to conform to the requirements of DHHS/CDRH 21CFR Subchapter J and to the • Remove the stylus, remove the requirements of IEC 825-1. Class II and Class 2 products are not screw, and then open the PCMCIA considered to be hazardous. The 4210 contains internally a compartment. Visible Laser Diode (VLD) whose emissions do not exceed the ● Attach the snap-on antenna to the maximum limits as set forth inthe above regulations. The scanner RF card (Orinoco card). is designed so that there is no human access to harmful laser light during normal operation, user maintenance or during prescribed Attach pulling-tag to the RF card. service operations. • Insert the RF card into the PCMCIA **CAUTION** - Use of controls or adjustments or performance of slot. procedures other than those specified herein may result in hazardous laser light. Use of optical instruments with the scanner  $\bullet$  Install RF card cushion to inside the will increase eye hazard. Optical instruments include binolulars upper edge of the PCMCIA cover. microscopes, and magnifying glasses. This does not include eye glasses worn by the user. **Troubleshooting 4210 Main Body** The laser safety warning label required by the DHHS/IEC for the If the screen is blank or the unit fails to **with Stylus** 4210's optional laser scanner module is located on the memory turn on, charge the battery for 14 compartment cover, on the back of the unit. hours. If the battery is fully charged **FCC Statement** and the unit still fails to turn on, reboot the device by inserting a pin in the Reset HoleThis equipment has been tested and found to comply with reset hole. the limits for a Class A digital device, pursuant to Part 15 of the Federal Communications Commission (FCC) rules. **Radio** These limits are designed to provide reasonable protection against harmful interference when the equipment is operated **Canadian Compliance Statement** in a commercial environment. This equipment generates, This Class B Digital apparatus meets all requirements of the uses, and can radiate radio frequency energy and, if not Canadian Interferance-Causing Equipment Regulations. installed and used in accordance with this instruction Cet appareil numerique de la classe B respecte les exigences du manual, may cause harmful interference to radio Reglement sur le material broilleur du Canada. The device is certified to the requirements of RSS-139-1 for 2.4 GHz communications. Operation of this equipment in a residential spread spectrum devices. area is likely to cause harmful interference, in which case This product is used in an occupational setting/professional use users will be required to correct the interference at their own (not consumer goods). expense The Falcon 4210 does not have a belt-loop, pocket clip or other PSC for service. means to be body-worn while the potential exists for a card to be in transmit mode. **Europe**

Declaration of Conformity with Regard to the R&TTE 1999/5/EC and EMC 89/336/EEC directives.

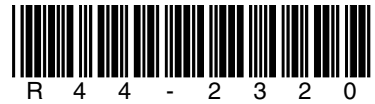

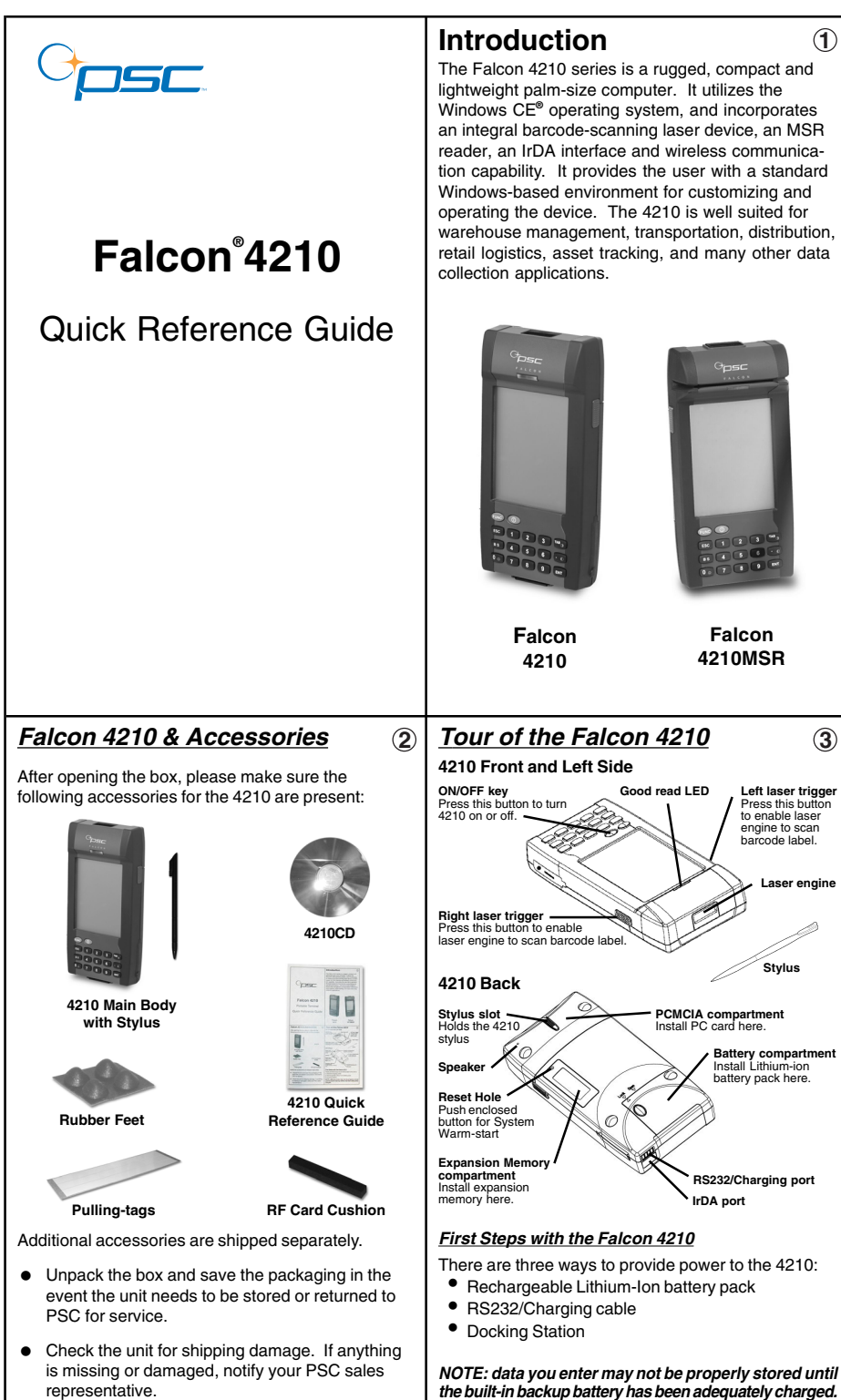

## R44-2320 (Rev. C) 06/02

**Laser engine**

**Battery compartment** Install Lithium-ion battery pack here.

**RS232/Charging port IrDA port**

**Stylus**

Press this button to enable laser engine to scan barcode label.

**Falcon 4210MSR** **1**

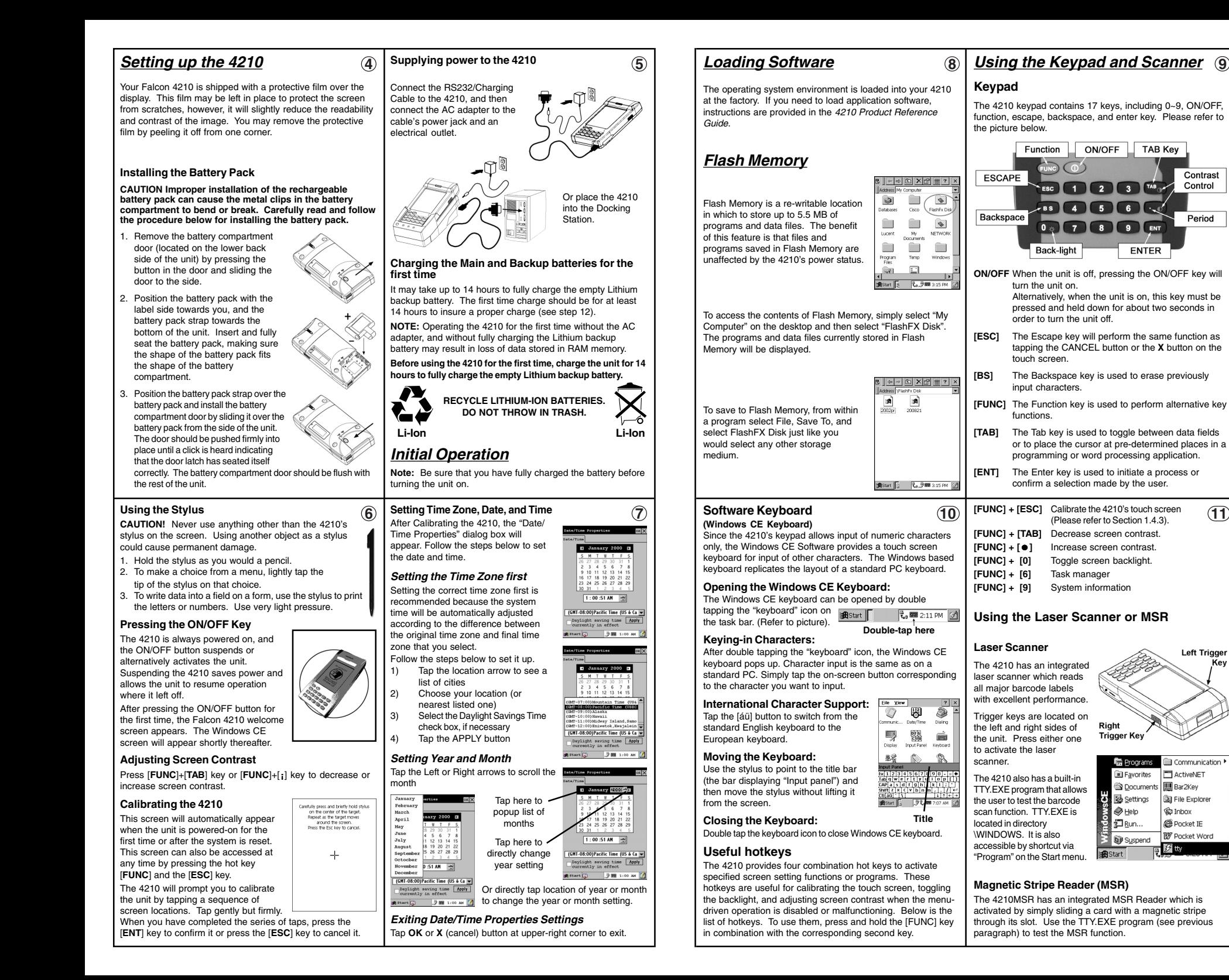

Contrast

Control

Period

**Left Trigger** Key